## **Jak zmienić język w ustawieniach CitiDirect**

1. Przejdź do znaku Inicjały - "Settings" / "Ustawienia" w prawym górnym rogu

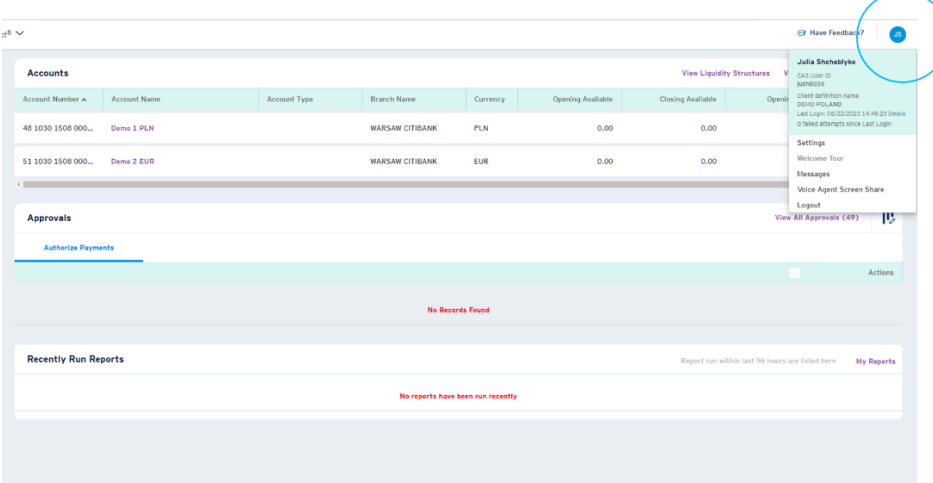

2. "Language" / "Język" - wybierz odpowiedni język i kliknij go

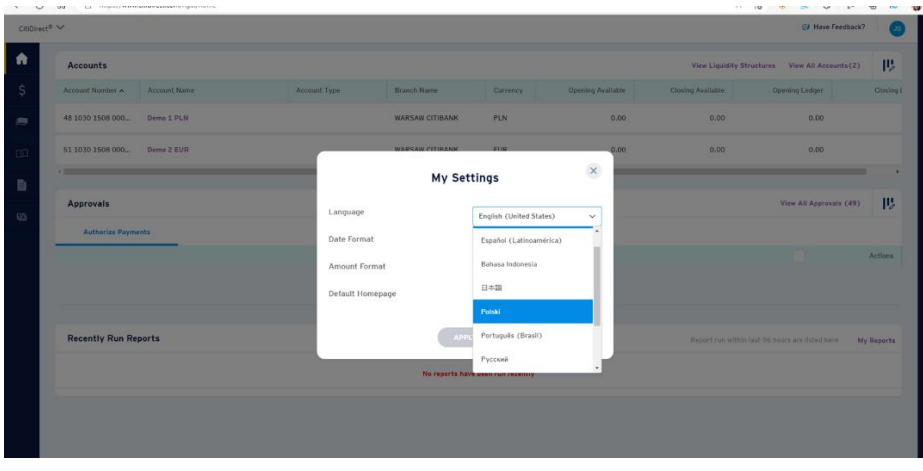

3. Kliknij przycisk "Apply" / "Zastosuj"

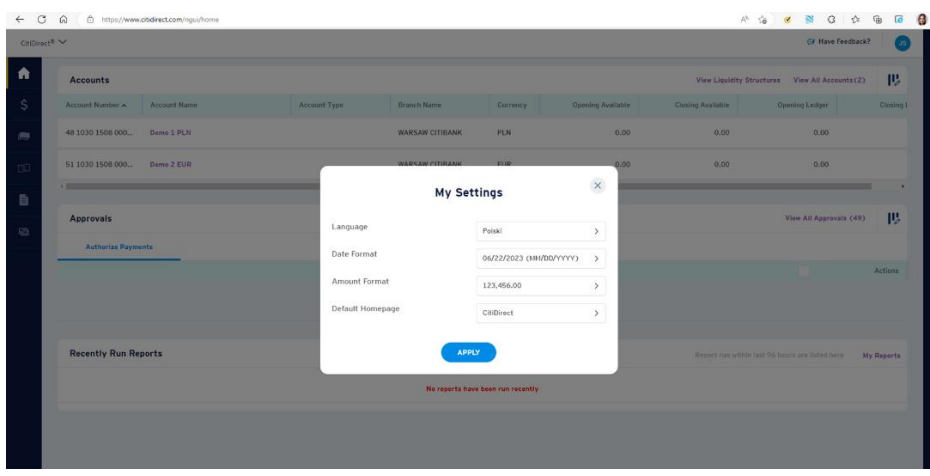